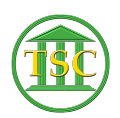

[Knowledgebase](https://itsupport.vtcourts.gov/kb) > [General](https://itsupport.vtcourts.gov/kb/general) > [IP Config report for HP m401n printer](https://itsupport.vtcourts.gov/kb/articles/ip-config-report-for-hp-m401n-printer)

## IP Config report for HP m401n printer

Chris Ilstrup - 2021-02-24 - [General](https://itsupport.vtcourts.gov/kb/general)

- 1. Press the OK button on the control panel.
- 2. Press the left arrow to highlight Reports, and press OK.
- 3. Press the left arrow to highlight **Configuration** Report, and press OK

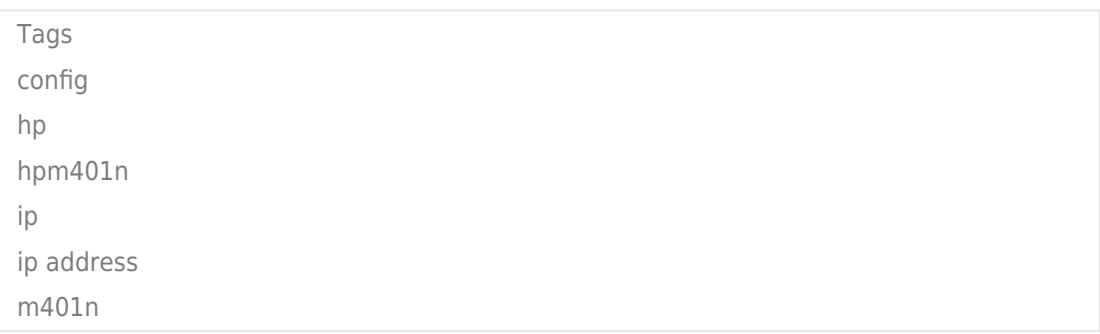